## 2024 年度リバイバル配信による研修会

2022 年度に配信し、好評を博しました 2022 年度第 4 回 S.E.N.S 年次大会 in 北海道・資格更新必修研 修会の講義の一部、S.E.N.S オンライン研修会(Ⅴ領域)を再配信します。ぜひ受講してください。

- 1. 主催 : 一般財団法人 特別支援教育士資格認定協会
- 2. 受講資格 : 特別支援教育士〔S.E.N.S〕、特別支援教育士 SV〔S.E.N.S-SV〕有資格者
- 3. 開催概要: 下表参照 ※同じ講義を2回配信しますので、ご都合の良い時期に受講してください

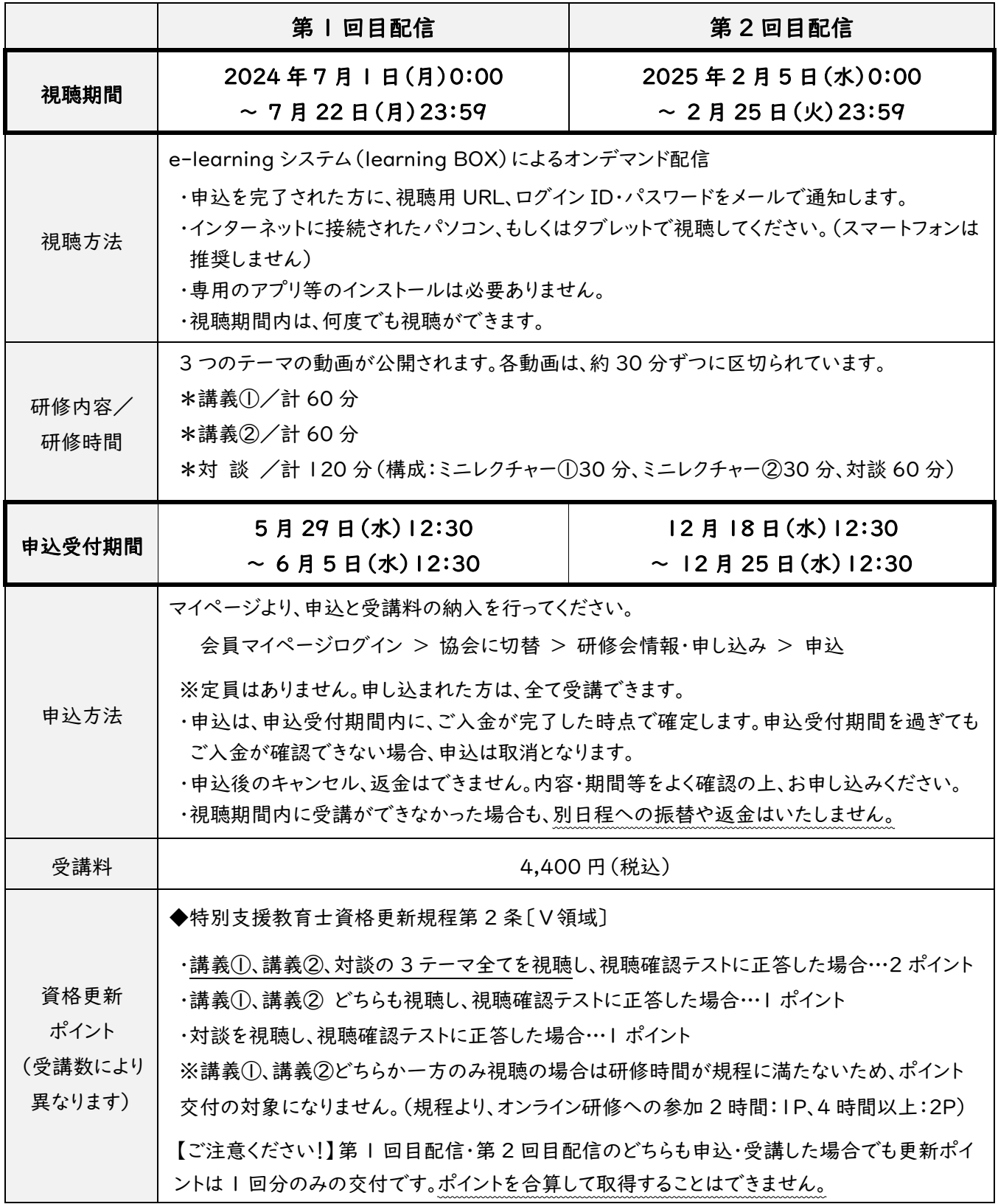

1

## 4. 講義の詳細

【講義①】 ▼2022 年度第 4 回 S.E.N.S 年次大会 in 北海道の再配信

| 演題     | 英単語で躓く児童生徒への指導のヒント(60 分)                                                       |
|--------|--------------------------------------------------------------------------------|
| 講師(所属) | 村上加代子(武庫川女子大学 教育学部)                                                            |
| 講義内容   | 英語は「読む」「書く」で特につまずきやすく、中学入学直後から単語の暗記に苦しむ。日<br>本の英語教育の課題、文字と音を結び付けていく指導について紹介する。 |

#### 【講義②】 ▼2022 年度特別支援教育士資格更新必修研修会の再配信

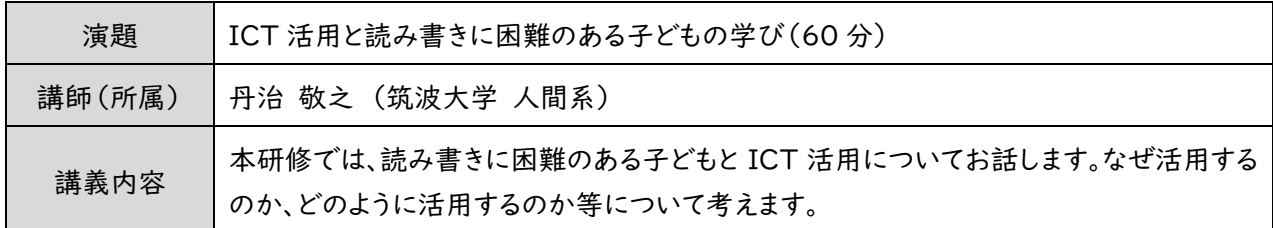

## 【対 談】 ▼2022 年度 S.E.N.S オンライン研修会(Ⅴ領域)の再配信

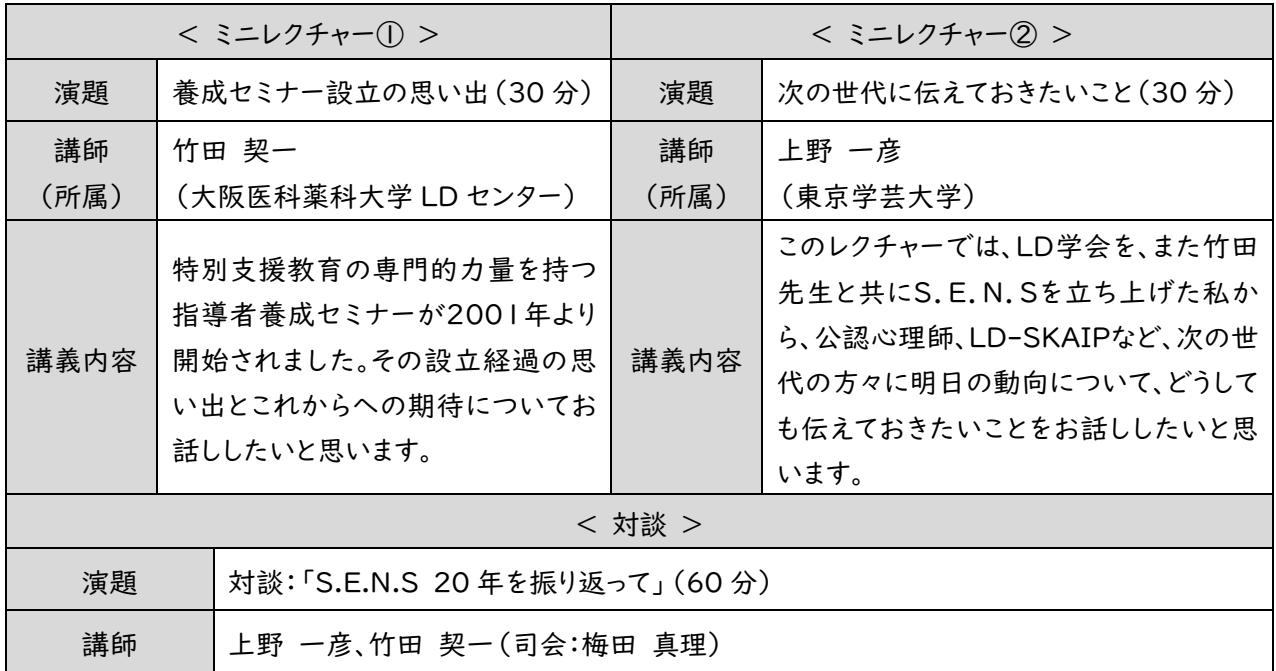

- 5. 合理的配慮について
	- ・全動画字幕付きです
	- ・配布資料は、PDF データを e-learning システム(learning BOX)に掲載します。ご自身でデータのダウン ロード・印刷が可能です。
	- ・オンライン研修会の受講に関して、合理的配慮の提供を希望される方は、申込受付期間内に、「協会マイペー ジ > 研修会情報・申込」の申込受付フォームよりご申請の上、必要書類を郵送でお送りください。 ※申込受付フォーム内に、合理的配慮の申し出をしていただく項目があります。

※必要書類についてのご案内は「協会マイページ > 各種ご案内/刊行物 > ■その他」に掲載しています。

- 6. 受講(視聴)に関する留意事項
	- ・本研修は、本協会の定める「S.E.N.S 有資格者研修会に関する同意書」(マイページの[各種ご案内/刊行 物] に掲載)を遵守し、自宅等のプライバシーが十分に守れる場所で、受講してください。

・パソコンの閲覧環境やインターネット通信の接続などにかかる費用や設定作業は、受講者ご自身の負担と責 任で準備してください。

- ・視聴期間以外は、「動画の視聴」も「視聴確認テストの解答」もできません。
- ・「開催案内」及び「受講ガイド(PDF)」は、マイページの[各種ご案内/刊行物] > ■研修会 の欄に掲載 しています。
- 7. オンライン研修 受講フローチャート

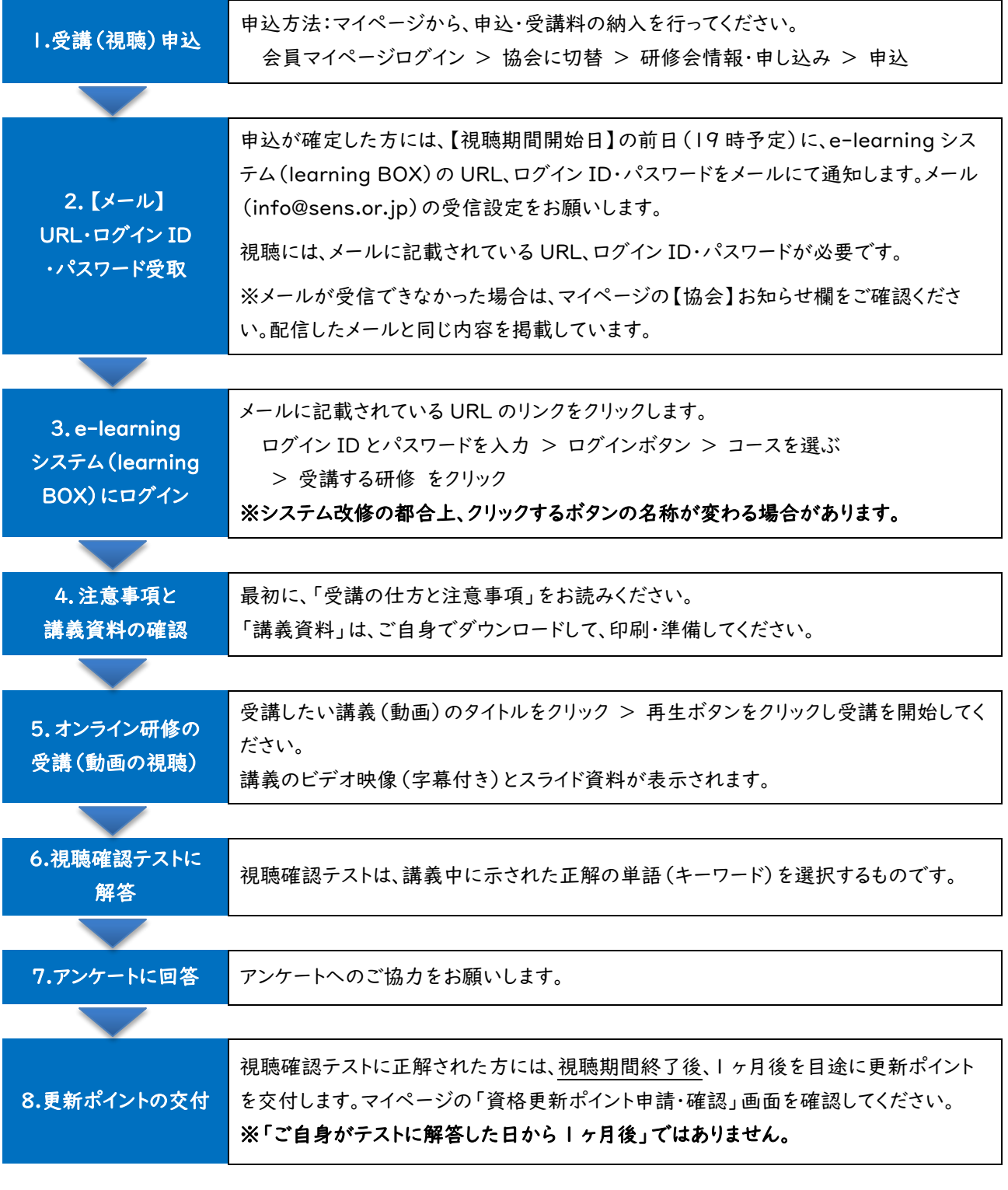

【一般財団法人 特別支援教育士資格認定協会】

〒105-0013 東京都港区浜松町 2-11-16 ユーワビル 6F

URL:https://www.sens.or.jp

# 【協会】マイページからの研修会参加申込手順

 $1778 - 3$ 日本LD学会 お知らせ

特別支援教育士資格認定協会 お知ら

## ▼研修会の参加申込方法▼

- ① 本協会 HP(https://www.sens.or.jp)の [会員専用マイページ ログイン]ボタン(オ レンジ色)をクリックしてください。
- ② ご自身で設定したログイン ID、パスワードを 入力し、[ログイン](オレンジ色)をクリックし てください。

※マイページにログインできない方は S.E.N.S、S.E.N.S-SV 有資格者の皆様へ -2024 年度版-(郵送した紫色の冊子)の P14 をご確認ください。

③ 「特別支援教育士資格認定協会」のタブを クリックし、メインメニューの表示を切り替えて ください。

※認定協会の画面はオレンジ色です。

④ [研修会情報・申し込み]ボタンをクリックし てください。

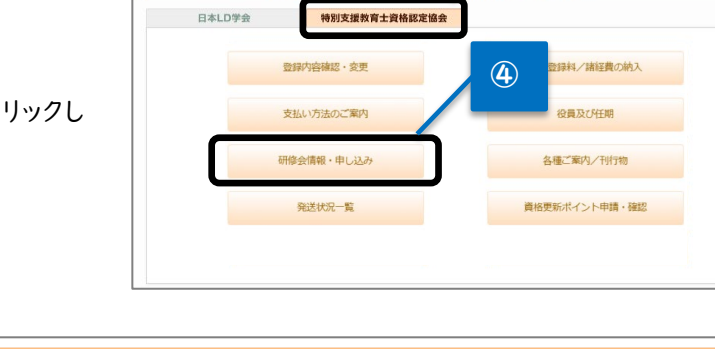

⑤ 申込フォーム一覧に表示され る、ご希望の研修会の[申込] をクリックし、内容を選択し、次 へ進んでください。

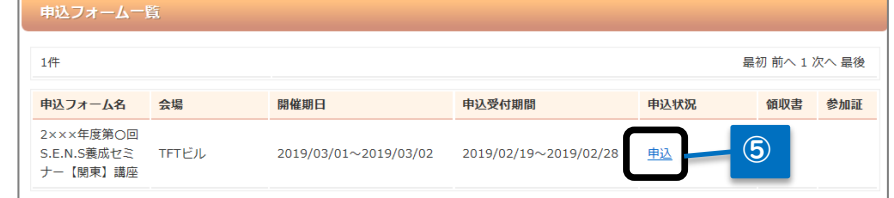

- ⑥ 参加費の納入方法を、クレジット・コンビニ支払から選択してください。 費用は、申込受付期間内に必ず納入してください。 ※コンビニ支払を選択した方は、ご登録のアドレスに送信されるメールに従ってお支払いください。 ※銀行振込はできません。
- ⑦ 入力した申込内容と支払情報を画面で確認してください。
- ⑧ [申込完了]ボタンをクリックしてください。

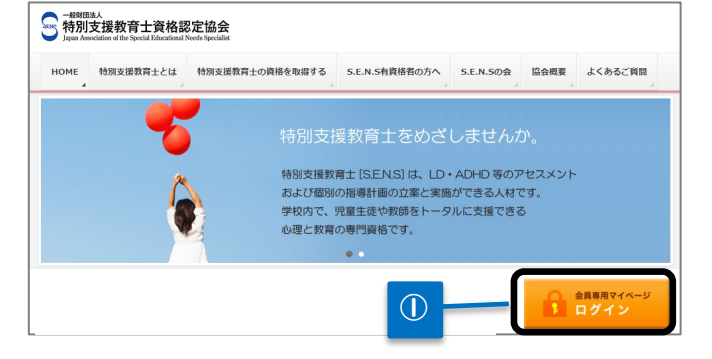

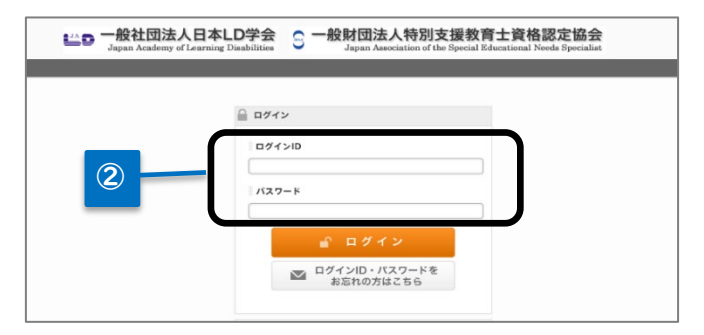

③

※当サイトのボップアップブロックの設定を解除してください。

⑨ 「参加申込を受け付けました」の画面が表示された後、ご登録のメールアドレス 1 にメールが送信されるので、 受信を確認してください。

※手続きが正常に完了すると、申込フォーム一覧(⑤画面)に表示される当該研修会の「申込状況」欄が、「申

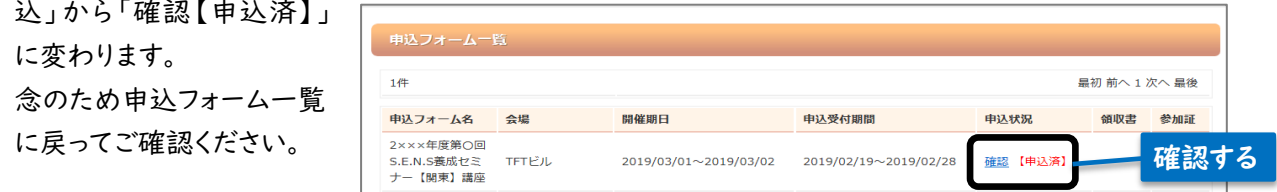

## ▼研修会「領収書」の発行方法▼

上記①~⑨の研修会の参加申込・費用の納入が完了すると、「領収書」の[発行]ボタンが表示されます。 「領収書」をご希望の方は、領収書の発行ボタンをクリックしてください。

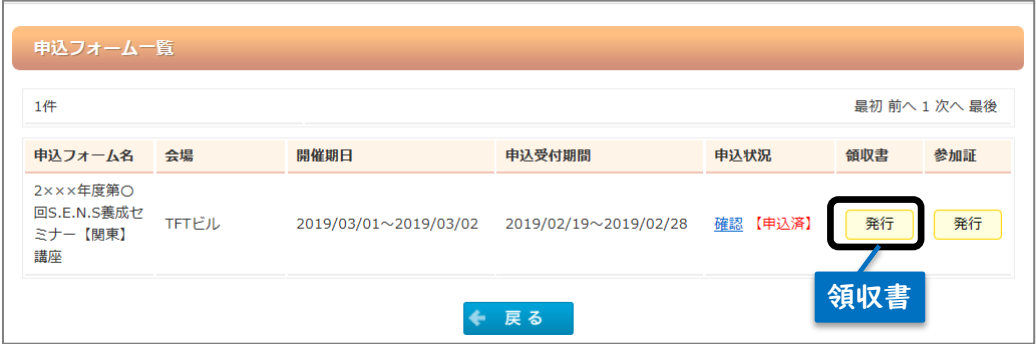

## < ※領収書発行の注意事項 >

・Web 領収書の発行は、1 回のみ(再発行不可)です。

・当該研修会の終了後は発行できません。

・Web 領収書は、電子的に保持している領収データを画面表示したものです。

▼領収書の発行に失敗した場合、研修会終了までに発行しなかった場合、

## または押印領収書をご希望の場合▼

【協会】マイページ > 各種ご案内/刊行物に掲載の「領収書発行申込書(郵送用)」に必要事項をご記入の 上、返信用封筒(切手貼付)を同封して、事務局宛に郵送してください。

※日本 LD 学会の年会費・大会等に関する領収書は、日本 LD 学会事務局にお問い合わせください。

※日本 LD 学会とは、申込書の書式、送付先住所が異なりますので、ご注意ください。

## ▼領収書発行申込書 送付先▼

〒105-0013 東京都港区浜松町 2-11-16 ユーワビル 6F 一般財団法人 特別支援教育士資格認定協会 宛

## ▼協会事務局への問い合わせについて▼

本協会 HP のお問い合わせフォーム(https://sens-or-jp.prm-ssl.jp/inquiry.html)よりご連絡ください。 回答は、順次メールで行います。なお、回答にはお時間をいただきます。 ※電話対応はしておりません。